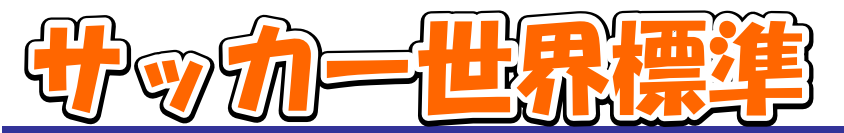

W杯は 1930 年に 13 カ国が出場してウルグアイで産声を上げた。39 年に第 2 次世界大戦が勃発し、第 3 回大会(フランス)から第 4 回大会(ブラジル)までに 11 年の空白期間があったものの、その後は夏季五輪 の中間年に、4 年ごとに開催され、今年で 17 回目を迎える。

歴史的には 1896 年に始まった五輪の方が古い。しかし当時の五輪がアマチュアの大会だったこともあり、 国際サッカー連盟 (FIFA) はプロフェッショナルな単 1 競技としての世界大会を目指し、28 年 5 月 26 日の FIFA総会でW杯開催を決めた。ウルグアイが第 1 回大会の開催地に選ばれたのは、24 年と 28 年の五輪 を連覇した強豪だったからだ。

90 年のイタリア大会までは、欧州大陸と南米大陸で交互に開催していたが、94 年に初めて米国が舞台と なった。58 年のスウェーデン大会でブラジルが優勝したのを除くと、開催大陸のチームが必ずタイトルを獲 得してきた。国民性もあるが、W杯は理性を奪ってしまうほど人々を熱狂させる。

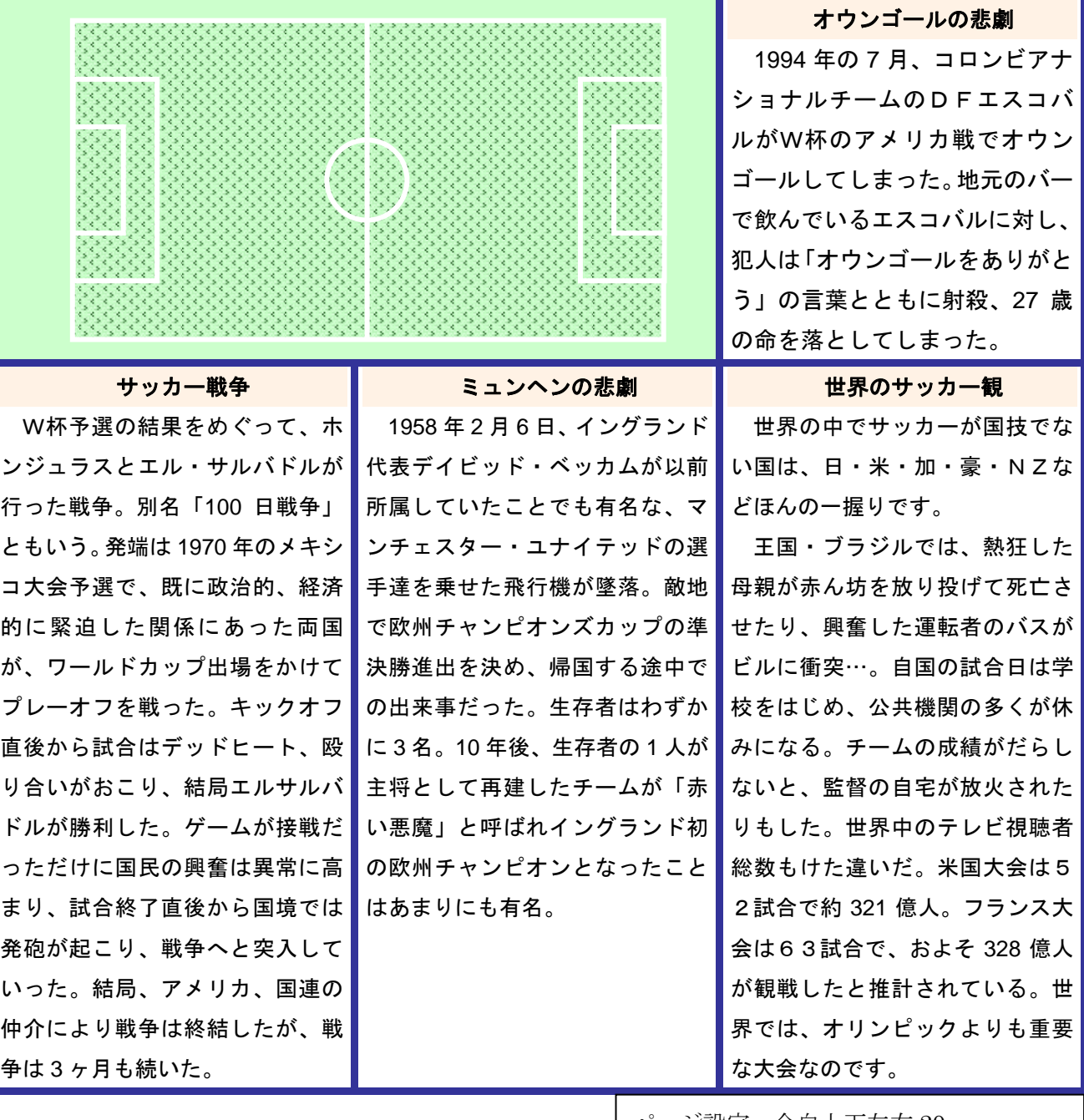

ページ設定:余白上下左右 20mm フォント:MS ゴシック 10 ポイント 3列3行の表を作成 文章は字下げ1字

## サッカー世界標準

(解説)

1.「ファイル」-「ページ設定」の余白から上下左右の余白を 20mm に設定します。

フォントは MS ゴシック

2.タイトルはワードアートで作成します。一つ作成したら、それを2つコピーし、3つにして一番下 になるものの設定を"塗りつぶしの色=黒、線の色=黒、線の太さ=8ポイント"に、真中のものの設 定は"塗りつぶしの色=白、線の色=白、線の太さ=5ポイント"に、一番上にくるものの設定は"塗 りつぶしの色=オレンジ、線の色=なし"に設定し重ねます。

3.3列3行の表を作成し、1行を結合し1列に。2行目を結合し2列にします。

4. 表の罫線の設定を、"線の色=インディゴ、太さ=3ポイント"にします。

5それぞれ文章のタイトル部分は"太字、中央揃え" 網掛けの設定"種類=25%、色=ベージュ、設 定対象=段落"

6.サッカーグラウンドの図は、オートシェイプを使用して作成します。使用するのは、四角形、直線、 楕円です。色は"塗りつぶし効果=パターン、色は全景背景それぞれに設定します""線の色=白、太 さ=2.25 ポイント"。

7. 文章部分は「書式」-「段落」から「字下げ1字」の設定をします。